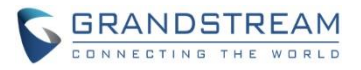

# **DP750/DP720 Firmware Release Note**

# **IMPORTANT UPGRADING NOTE**

- <span id="page-0-0"></span> **For DP750/DP720, once upgraded to 1.0.3.23 or above, downgrading to 1.0.3.17 firmware version or lower is not supported.**
- **For DP750/DP720, once upgraded to 1.0.3.17 or above, downgrading to 1.0.2.16 firmware version or lower is not supported.**
- **For DP750/DP720, once upgraded to 1.0.2.16 or above, downgrading to 1.0.1.x firmware version or lower is not supported.**
- **For DP750/DP720, firmware 1.0.0.99 (The first public released beta firmware) and all above can upgrade to 1.0.3.23 directly, no transitional firmware is needed.**

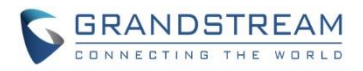

# **Table of Content**

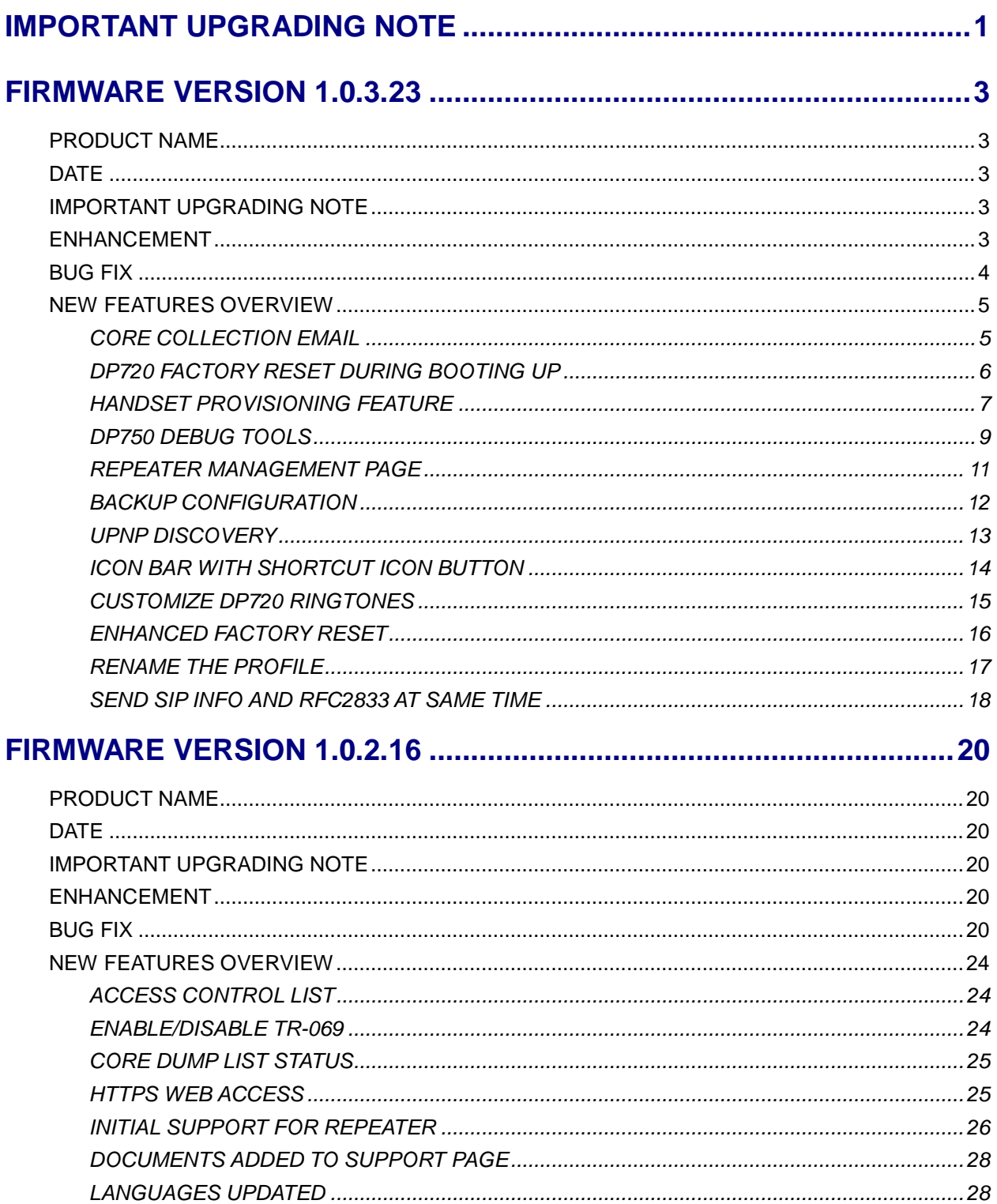

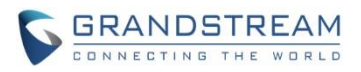

# **FIRMWARE VERSION 1.0.3.23**

### <span id="page-2-1"></span><span id="page-2-0"></span>**PRODUCT NAME**

DP750 and DP720

### <span id="page-2-2"></span>**DATE**

03/14/2017

### <span id="page-2-3"></span>**IMPORTANT UPGRADING NOTE**

- **• For DP750/DP720, once upgraded to 1.0.3.23 or above, downgrading to 1.0.3.17 firmware version or lower is not supported.**
- **• For DP750/DP720, once upgraded to 1.0.3.17 or above, downgrading to 1.0.2.16 firmware version or lower is not supported.**
- **• For DP750/DP720, once upgraded to 1.0.2.16 or above, downgrading to 1.0.1.x firmware version or lower is not supported.**
- **• For DP750/DP720, firmware 1.0.0.99 (The first public released beta firmware) and all above can upgrade to 1.0.3.23 directly, no transitional firmware needed.**

### <span id="page-2-4"></span>**ENHANCEMENT**

- Improved maximum concurrent calls from 4 wide-band calls to 5.
- Added Email address to core debug page. [\[CORE COLLECTION EMAIL\]](#page-4-1)
- Added DP720 factory reset combo key to be able to recover the device during booting up. [\[DP720](#page-5-0)  [FACTORY RESET DURING BOOTING](#page-5-0) UP]
- Implemented Handset Provisioning feature. Add warning information to SIP Account Settings and Line Settings Pages if Handset Provisioning enabled. [\[HANDSET PROVISIONING FEATURE\]](#page-6-0)
- Implemented DP750 Debug Tools that allow generate and submit debug files to Grandstream debug server directly. Add handset notification for base core dump files. [\[DP750 DEBUG TOOLS\]](#page-8-0)
- Added web UI support to DP750 for repeater management such as display/link/unlink, etc. [\[REPEATER](#page-10-0)  [MANAGEMENT PAGE\]](#page-10-0)
- Removed Tools/alarm menu from DP720 GUI, replaced by Status menu.
- Added keypad tones for non DTMF keys on DP720.
- Added subscribe soft key in idle screen if HS no subscribed on DP720
- Added backup configuration feature. [\[BACKUP CONFIGURATION\]](#page-11-0)
- Added UPnP discovery feature. [\[UPNP DISCOVERY\]](#page-12-0)
- Added support for more languages and updated translation.
- Added DP750/DP720 product resource link to DP750 web UI footer at left side.
- Added support for page refresh by Refresh Page button, and added the icons of Refresh Page, Open Subscription and Page All button to icon bar. [\[ICON BAR WITH SHORTCUT ICON BUTTON\]](#page-13-0)
- Added the ability to customize DP720 ringtones. [\[CUSTOMIZE DP720 RINGTONES\]](#page-14-0)

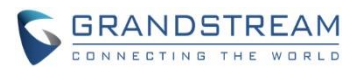

- Enhanced factory reset feature by adding options to select Full RESET, RESET without deleting handsets subscription or RESET only deleting handset subscription. [\[ENHANCED FACTORY RESET\]](#page-15-0)
- Added capability to rename the profile. [\[RENAME THE PROFILE\]](#page-16-0)
- Added support for Distinctive Ringtone based on a customized SIP Alert-info header
- Added support to upload TXT configuration file, now user can upload TXT configuration file as the same as XML configuration files.
- Added support to auto-refresh on dect status web UI
- Added a new tab named "Support" under Maintenance page for support document, configuration support and debug tools.
- Added DP720 walk through setup wizard after factory rest.
- Added DP750 the ability to send SIP INFO and RFC2833 at same time. [\[SEND SIP INFO AND](#page-17-0)  [RFC2833 AT SAME TIME\]](#page-17-0)
- Added force reboot button to web UI to force reboot DP750 in factory reset page under maintenance section.
- <span id="page-3-0"></span>Improved power savings and stability.

### **BUG FIX**

- Fixed DP720 did not play busy tone in speaker when handset is in speaker mode
- Fixed DP750 UPnP only able to display one DP device at the same time
- Fixed DP750 IP call cannot be redialed
- Removed "Disable Call Waiting Tone" from Profile page, the settings are now under DECT -> Handset Settings now
- Fixed DP750 Music on hold is not sending correct signal for resume
- Fixed DP750: Self-defined time zone field length is too short, increased it from 32 characters to 64
- Fixed DP750 SIP Registration before expiration field value limit is too small, increased it to 64800
- Fixed DP750 SIP Registration failure retry sending duplicated REGISTER packets
- Fixed DP750 cannot unsubscribe the handset after factory reset via TR069
- Fixed DP750 could not make outbound call after handset stay in the off-hook status more than two minutes
- Removed UCM Zero Config template offline download from DP750 web GUI, because DP has official released and the template now can be accessed directly on UCM
- Fixed DP750 cannot factory reset when reset device by TR069
- Fixed DP750 "support tools" online support links are open in self-page and removed offline user manual
- Fixed DP750 Change web port did not tip reboot
- Fixed DP720 contacts cannot display all after browse more than 10 entries
- Fixed DP720 key mapping settings does not working properly
- Fixed DP720 reboot automatically when receiving a call at the same time of successfully saving a new contact
- Fixed DP720 LSK/RSK becomes invalid in Settings menu after fast repeat enter and exit User Settings
- Fixed DP720 ring5 cannot be save and apply to melody

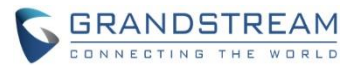

- Fixed DP720 cannot access to submenu or back to idle when unsubscribe it during in the call history interface
- Fixed DP720 did not play busy tone in speaker when handset is in speaker mode
- Fixed DP720 keypad tone is very small
- Fixed HS prompt "Unknown User" when it is not subscribed and pressing keypad from main interface, update the prompt to "Not subscribed"
- Fixed "Check for New Firmware" button does not prompt "the operation successfully" after being clicked
- Fixed handset will lose connection after conference member end the call sometimes
- Fixed when set the SRTP Mode to "enabled and forced", after answering the second calls, the status of handset will become abnormal
- Fixed handset to prompt "Current account was disabled" instead of "User unknown" when calling using disabled account
- Fixed VLAN settings sometimes does not working properly issue
- Fixed incoming account misrepresented in Circular/Parallel/Shared hunt mode
- Fixed "Disable Call Waiting Caller ID" option does not working
- Fixed reject incoming call from single handset will terminates the call instead of advancing to the next handset in circular/linear mode
- Fixed DP750 is providing incorrect Line status to ACS server
- Fixed the confirmation tone is not played by speaker
- Fixed DP750 inactive SIP accounts triggers No Registration LED
- Fixed the System Info page does not refresh after clicking Check Firmware button
- Changed the "Upgrade" button to "Check for New Firmware" and added firmware version information after the button being pressed
- Fixed after changed IP, user could not access web UI
- Fixed that DP750 can reboot when DP720 is upgrading
- Fixed the value cannot be saved if typing Return key on White/Black list for WAN side
- Fixed account info mismatch when in Parallel or Shared mode
- Fixed DP750 doesn't accept dial plan that works fine on GXP
- Fixed 750 crashes after 24-36 hours of operating time which is caused by incoming parallel call been canceled too soon.

### <span id="page-4-0"></span>**NEW FEATURES OVERVIEW**

<span id="page-4-1"></span>This section lists major new features and describes how to use it from the user's point of view.

### **CORE COLLECTION EMAIL**

### **Web Configuration**

Add email field for core collection tools. Uses can leave a contact email to get feedbacks.

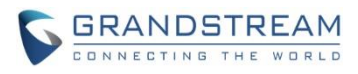

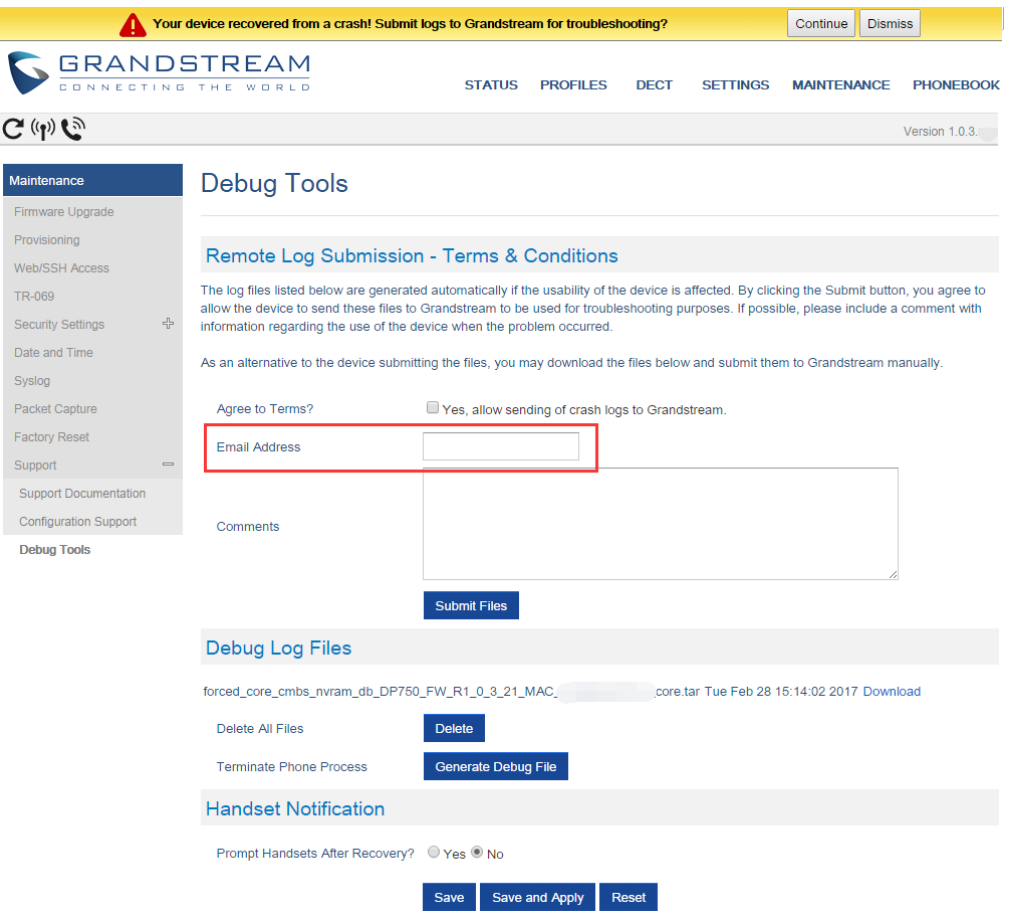

### **New P Values**

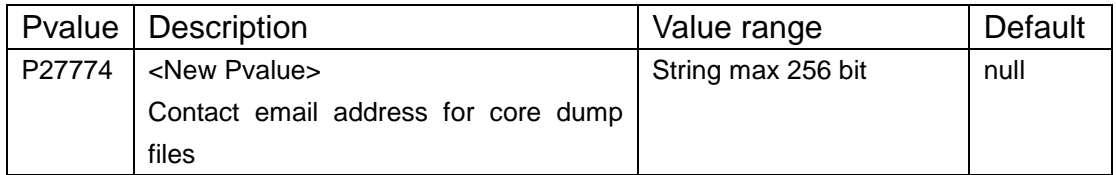

#### <span id="page-5-0"></span>**DP720 FACTORY RESET DURING BOOTING UP**

#### **Web Configuration**

No web configuration needed, this feature is a built-in for all DP720 since 1.0.3.22

**Functionality** 

This feature is use combo keys to factory reset DP720 during booting up prior it's fully booted, to give DP720 the ability to recover from some extreme cases like self-reboot or stuck right after booted up.

### **The procedure for DP720 factory reset using combo key:**

- 1. Connect the USB cable and power off DP720.
- 2. Power on DP720 and wait for Green LED.
- 3. Press 3 times Central Key (OK/Selection Key) quickly after Green LED on.

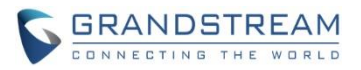

4. Press Speaker Key (left bottom) first and then Mute Key (right bottom) after Red LED on.

5. DP720 LED will start blinking in 3 colors: Green, Red and Orange if factory reset successful triggered.

6. Wait for about 1-3 minutes, the DP720 will boot up with setup wizard for initial language and date format settings.

### <span id="page-6-0"></span>**HANDSET PROVISIONING FEATURE**

#### **Web Configuration**

To configure the handset provisioning, please browse the base station Web GUI at Maintenance -> Provisioning. This is the same page used for base station provisioning. Handset shares the settings of base station provisioning in the field in the red rectangle, and has its own settings in the blue rectangle. After enabled Handset Config Upgrade, need reboot the DP750 to take effect.

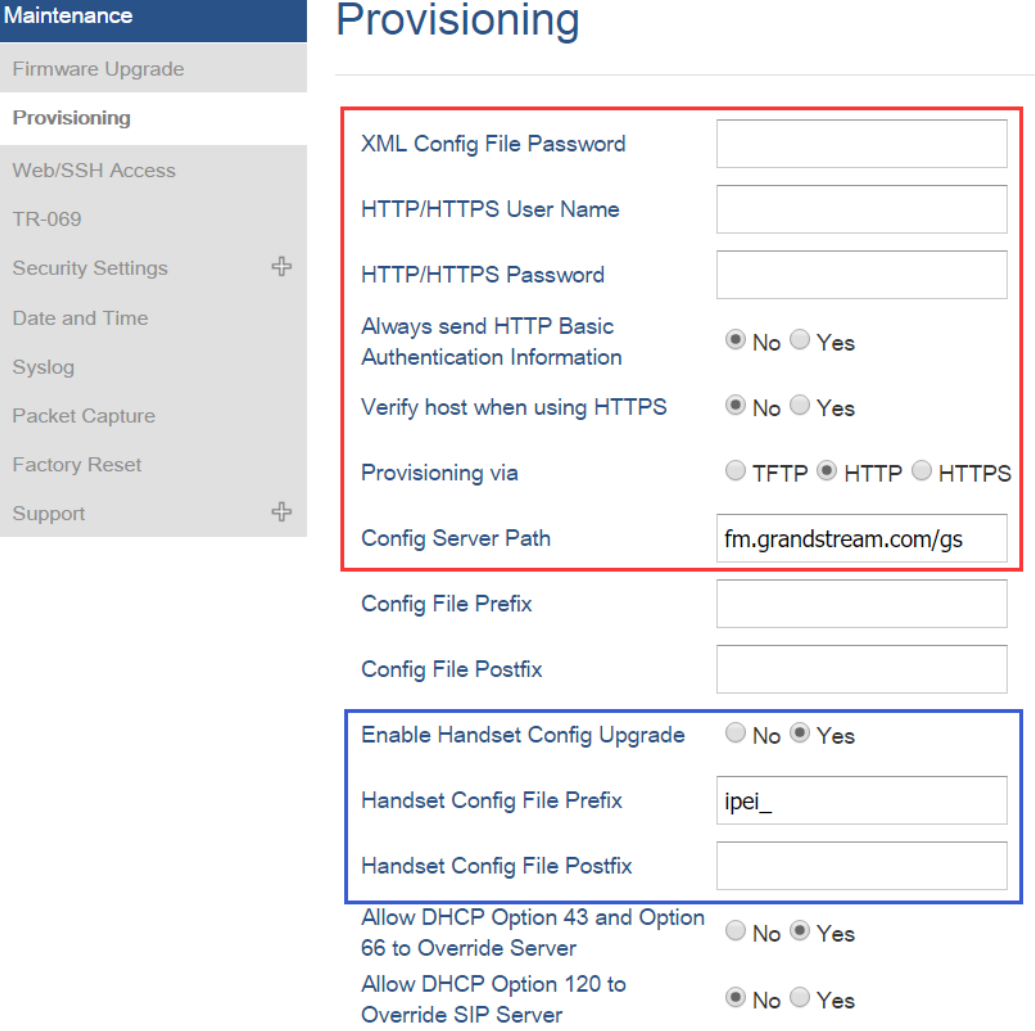

**Provisioning via**: Choose the method that the base station uses to request handset ipei config file. Can use TFTP, HTTP or HTTPS.

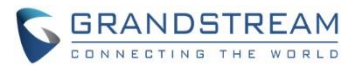

**Config Server Path**: Defines the server path for provisioning. Do not prepend address with "http://" or any other protocol.

**Handset Config File Prefix**: If configured, only the handset configuration file with the matching encrypted prefix will be downloaded and flashed into the device.

**Handset Config File Postfix**: If configured, only the handset configuration file with the matching encrypted postfix will be downloaded and flashed into the device.

### **Functionality**

When a DP720 registers to a DP750 for the first time or an already registered handset boots up, the DP750 will send a provisioning request for a file on the configured provisioning server, with location "Config\_Server\_Path/[Prefix][HS IPEI].xml[Postfix]". For example, if handset's IPEI number is 02c332b510, prefix is "ipei\_", postfix is null, and config server path is "fw.grandstream.com/gs", the request URL is "fw.grandstream.com/gs/ipei\_02c332b510.xml.

### **Example Configuration File**

```
<?xml version="1.0" encoding="UTF-8"?>
<hs_config>
 <ipei>02c332b510</ipei>
  <hs_name>HS 1FEDE</hs_name>
  <sip>
    <line>
      <display_name>1FEDE_Line_1</display_name>
      <profile_name>profile1</profile_name>
      <user_id>5328</user_id>
     <auth id>5328</auth id>
      <password>password</password>
     <ring type>DID</ring type>
   \langle/line>
 \langle/sip\rangle<hs settings>
   <force_apply>1</force_apply>
   <admin> <disable_private_phonebook>0</disable_private_phonebook>
      <disable_shared_phonebook>0</disable_shared_phonebook>
      <disable_conference>0</disable_conference>
      <disable_transfer>0</disable_transfer>
      <custom_ringtone>2</custom_ringtone>
   \langle / admin\rangle <user>
```
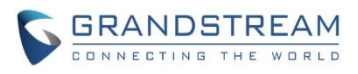

```
<auto_answer>0</auto_answer>
      <cradle_answer>0</cradle_answer>
      <cradle_answer>0</cradle_answer>
     <remote disconnect tone disable>0</remote disconnect tone disable>
      <disable_callwaiting_tone>0</disable_callwaiting_tone>
      <lcd_backlight_cradle>0</lcd_backlight_cradle>
      <key_up_idle_function>4</key_up_idle_function>
      <key_down_idle_function>3</key_down_idle_function>
      <key_left_idle_function>12</key_left_idle_function>
      <key_right_idle_function>11</key_right_idle_function>
      <key_up_call_function>0</key_up_call_function>
      <key_down_call_function>0</key_down_call_function>
      <key_left_call_function>14</key_left_call_function>
      <key_right_call_function>13</key_right_call_function>
      <left_softkey_idle_function>1</left_softkey_idle_function>
     <right softkey idle function>7</right softkey idle function>
      <left_softkey_call_function>16</left_softkey_call_function>
     <right softkey call function>17</right softkey call function>
      <mute_as_dnd>0</mute_as_dnd>
   </user>
  </hs_settings>
</hs_config>
```
For more detailed information, please go to DP750/DP720 [product page,](http://www.grandstream.com/support/resources/?title=DP750) at How to Guide section, found the [Handset Provisioning Guide.](http://www.grandstream.com/sites/default/files/Resources/dp_handset_provisioning_guide.pdf)

### **New P Values**

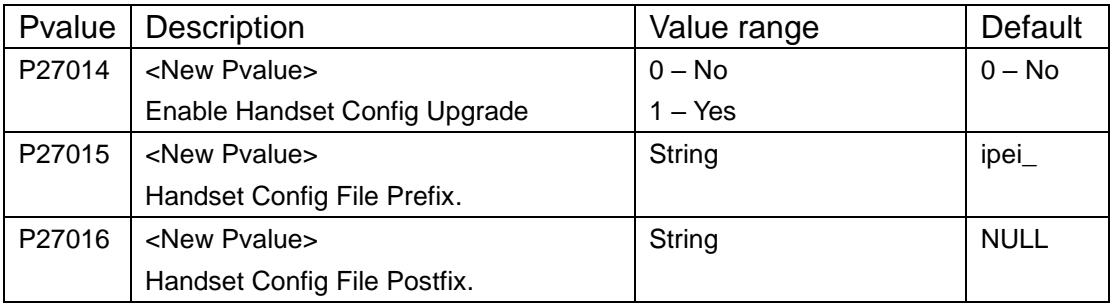

### <span id="page-8-0"></span>**DP750 DEBUG TOOLS**

### **Web Configuration**

User can find the new option at Web ->Maintenance -> Support -> Debug Tools.

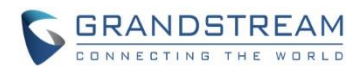

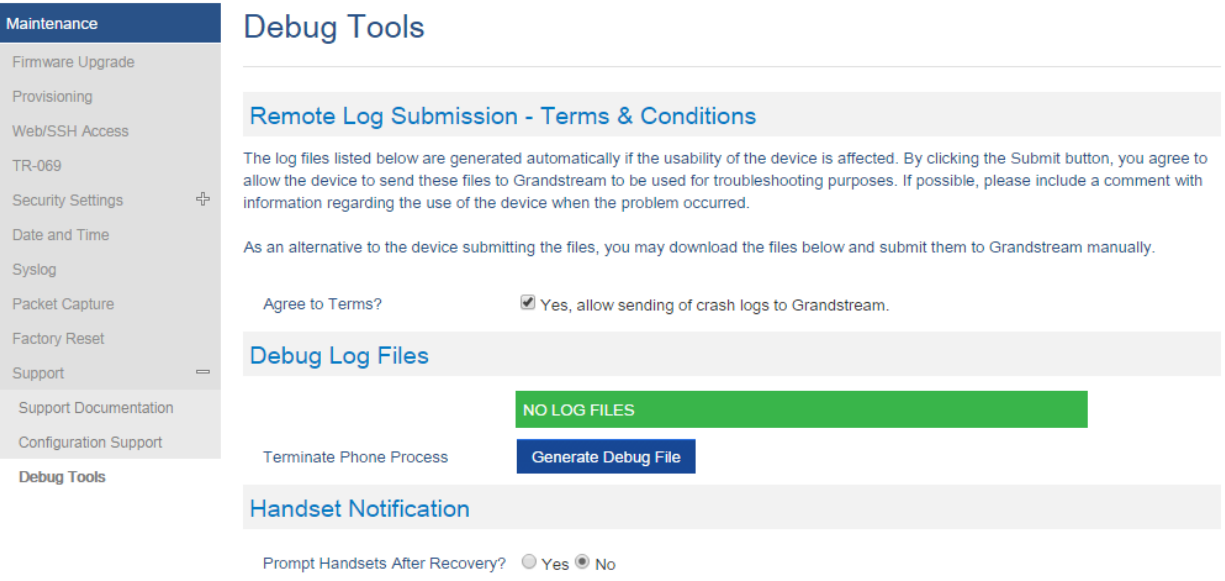

## (Screenshot without debug log file)

Save Save and Apply Reset

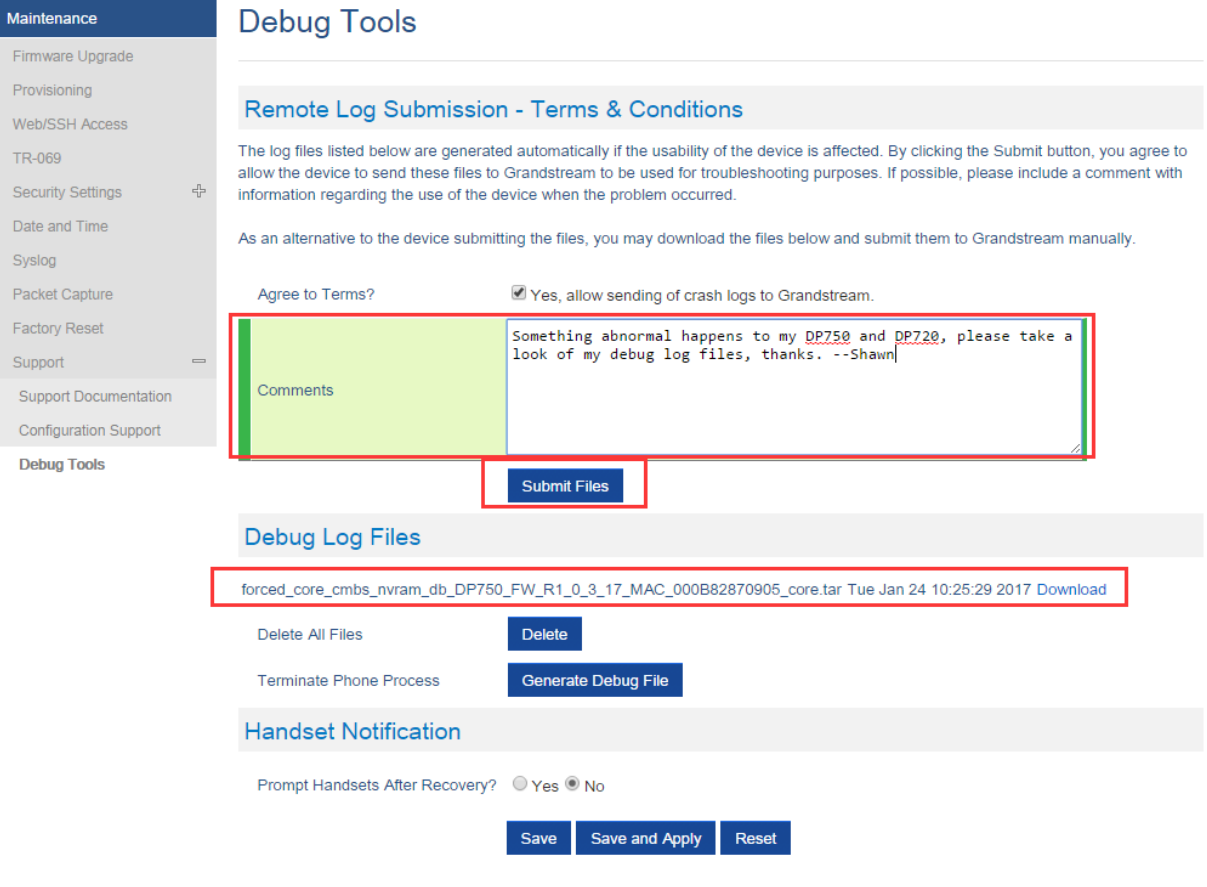

(Screenshot with debug log file)

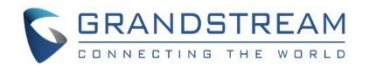

#### **Functionality**

Allow user to generate debug log file and submit it to Grandstream debug server, or submit existing debug log file that self-generated from device crash. Grandstream will not collect any information without customers acknowledged and permissions. It will only send debug log file every time customer clicks the "Submit Button", after file successfully been sent, the old one will be deleted. Also when there is any debug log files exist, the web UI will prompt it to user every time login:

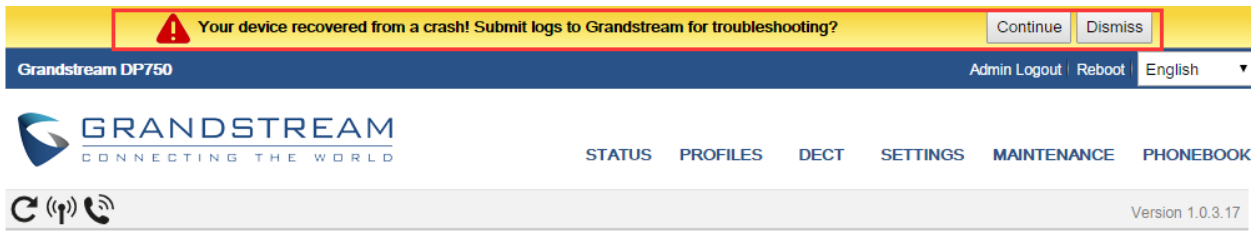

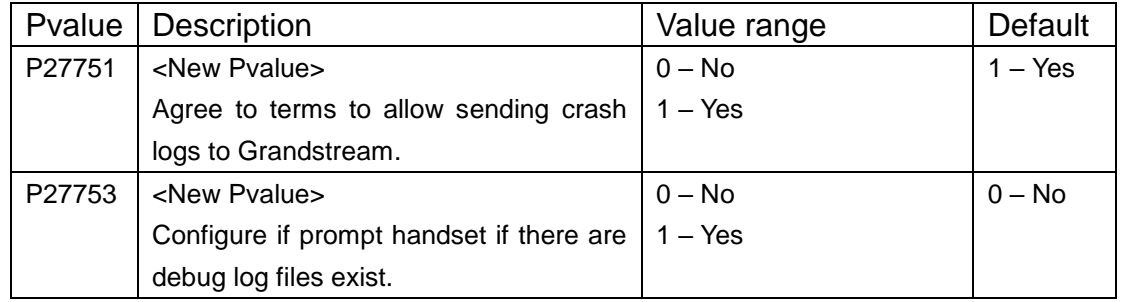

### <span id="page-10-0"></span>**REPEATER MANAGEMENT PAGE**

#### **Web Configuration**

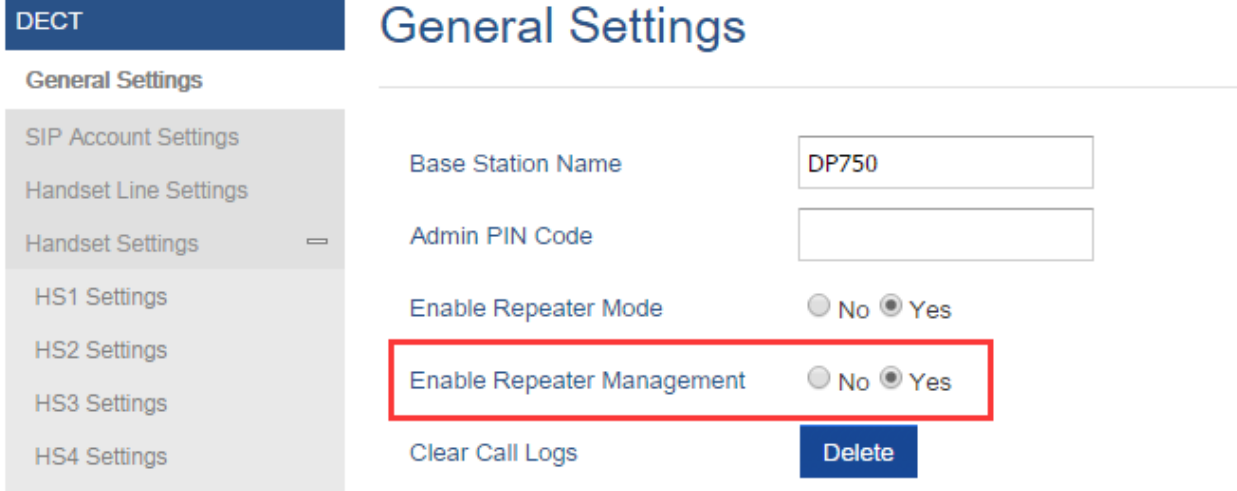

### **Functionality**

After enabled Repeater Management, please reboot the base station first to take effect. Then login web UI

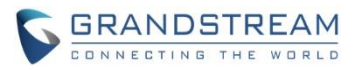

and browse to Status page, you will find the new tab names: DECT Repeater Status pages. In which you can find all the paired devices and discovered devices, you can simply link and unlink the repeater by click the button. You can also access the web UI of the repeaters by click the IP links.

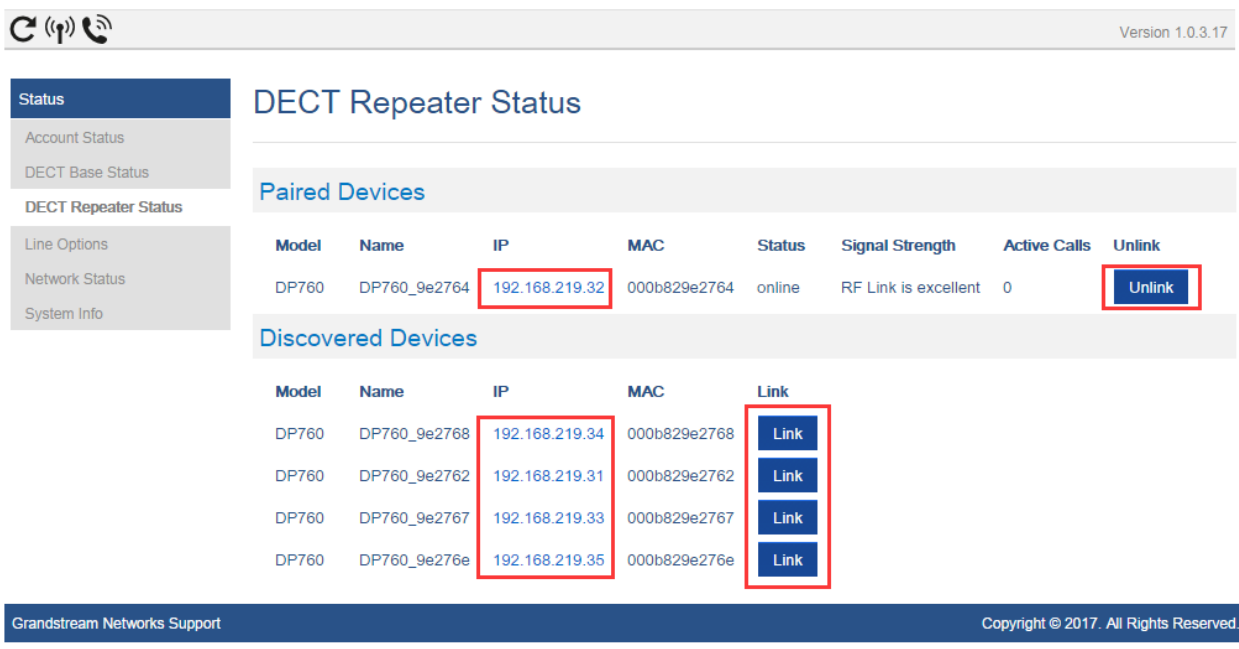

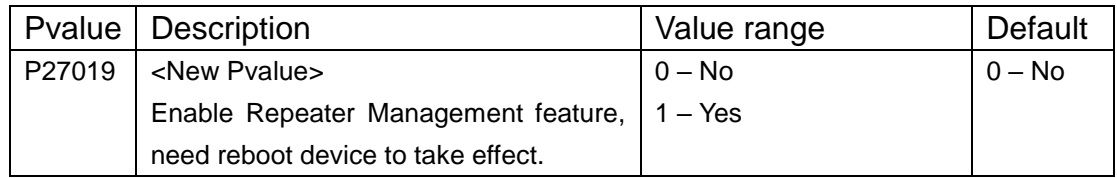

### <span id="page-11-0"></span>**BACKUP CONFIGURATION**

#### **Web Configuration**

User can find the new option at Web -> Maintenance -> Provisioning. (at the bottom of the page)

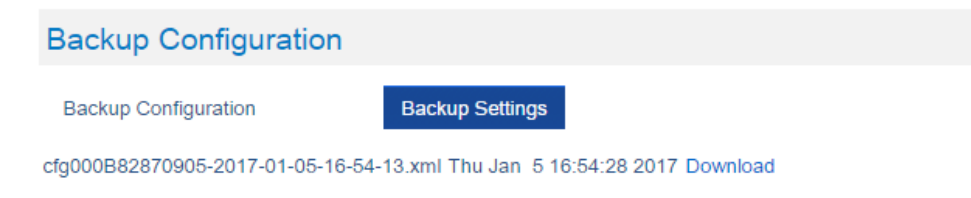

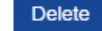

### **Functionality**

Click "Backup Settings" Button, device will generate an xml config file storing all the current configuration on device itself. After clicked, please wait a few seconds then click the refresh button on the page icon bar or wait for the page self-refresh, you will found the xml list to download then. And support maximum 10 backup files. When it reaches 10 entries this feature will be disabled and the web UI will looks like below:

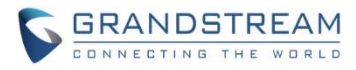

### **Backup Configuration**

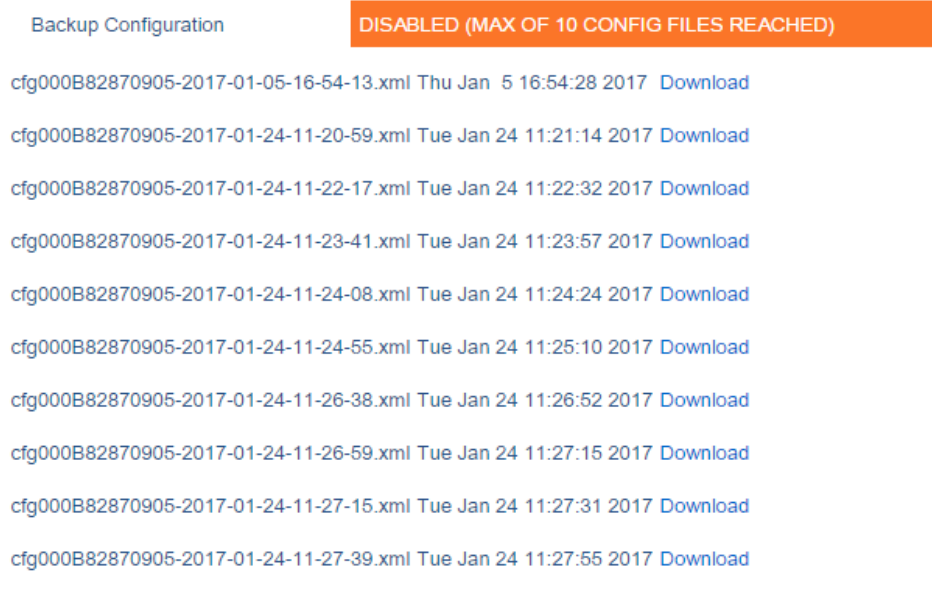

Caution: Click Delete button will delete all the configuration, please download all the configuration files before you click the "Delete" button, after configuration files been delete, the UI will looks like below:

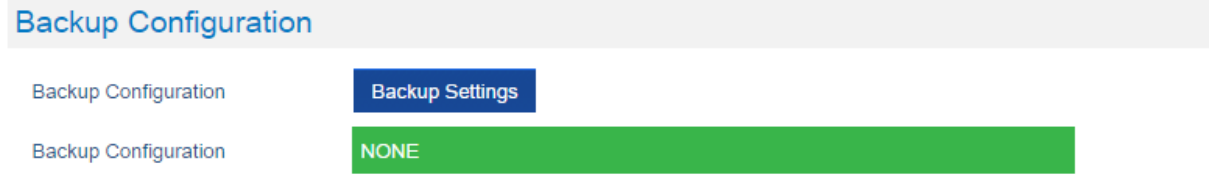

### <span id="page-12-0"></span>**UPNP DISCOVERY**

### **Web Configuration**

User can find the new option at Web -> Settings -> Networks Settings -> Advanced Settings.

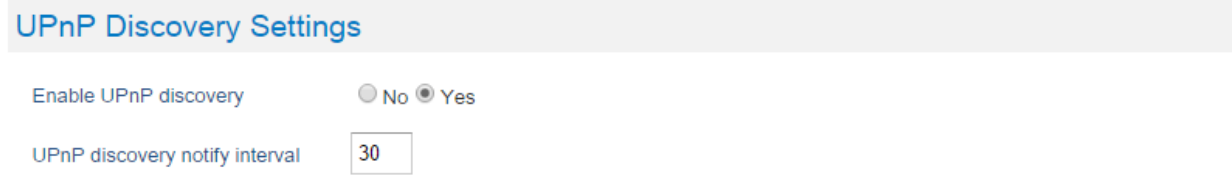

### **Functionality**

Enables UPnP discovery feature. After enabled, if you have a PC in the same network of DP750, you can browse it directly in your Network. Double click the device will open its web GUI in your default browser. The UPnP Discovery notify interval is set how often it will refresh to find the device, default interval is 30 seconds.

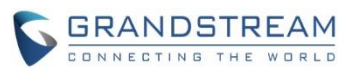

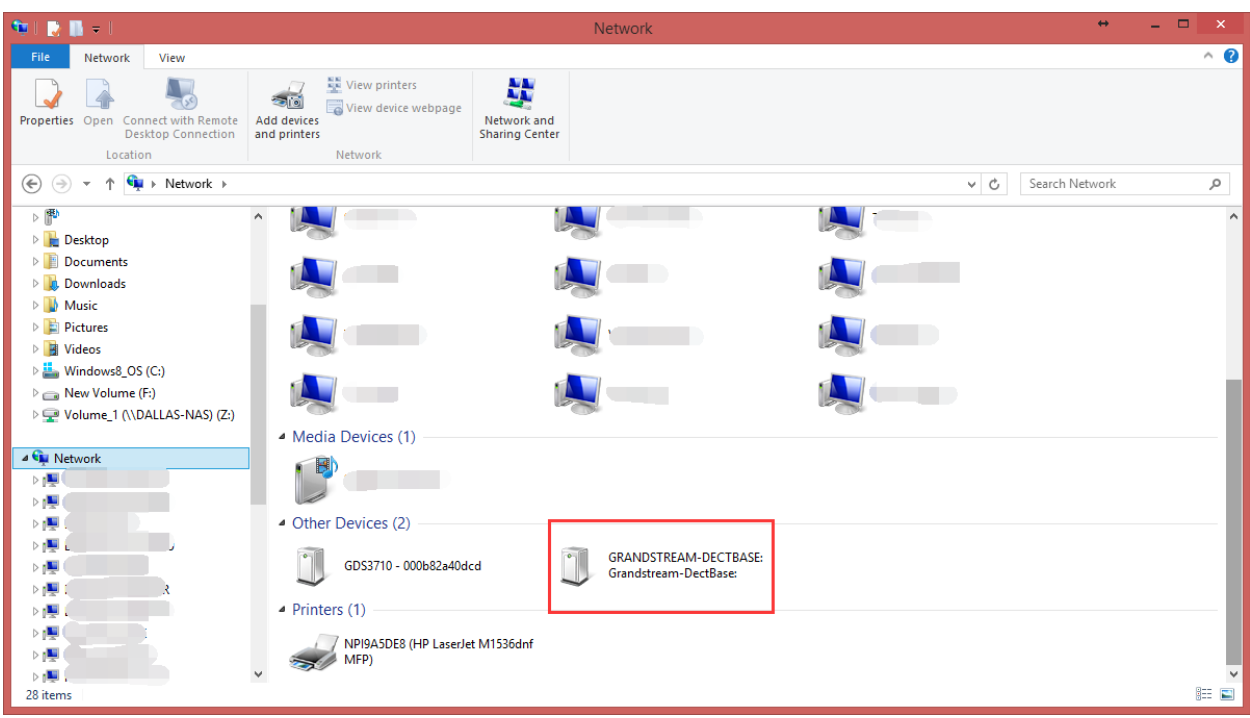

### **New P Values**

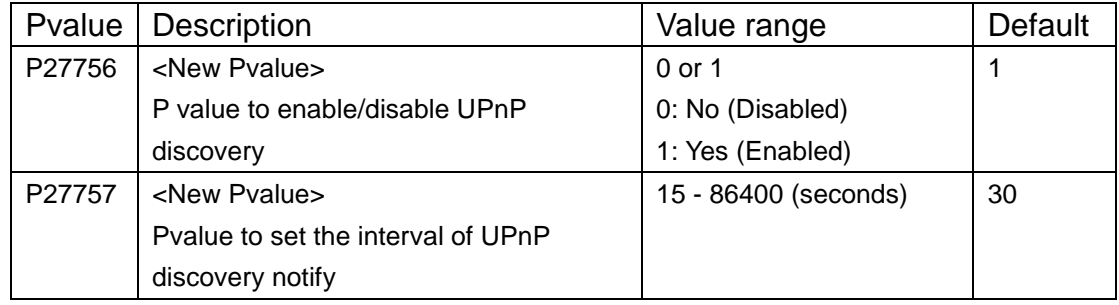

### <span id="page-13-0"></span>**ICON BAR WITH SHORTCUT ICON BUTTON**

### **Web Configuration**

User can find the icon bar right below the main menu of every page.

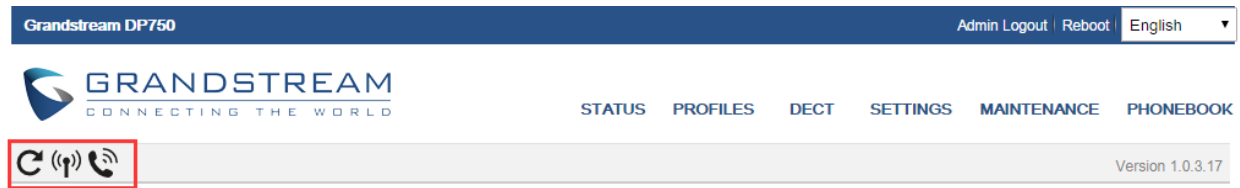

### **Functionality**

The first icon is click to refresh the current page. The second icon is used to enable subscription. The third icon is used to page all the handset.

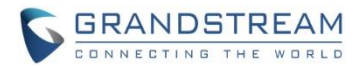

### <span id="page-14-0"></span>**CUSTOMIZE DP720 RINGTONES**

#### **Web Configuration**

Once use firmware provisioning method uploaded .bin ringtone files, users can assign custom ringtone to specific handset at Web -> DECT -> Handset Settings.

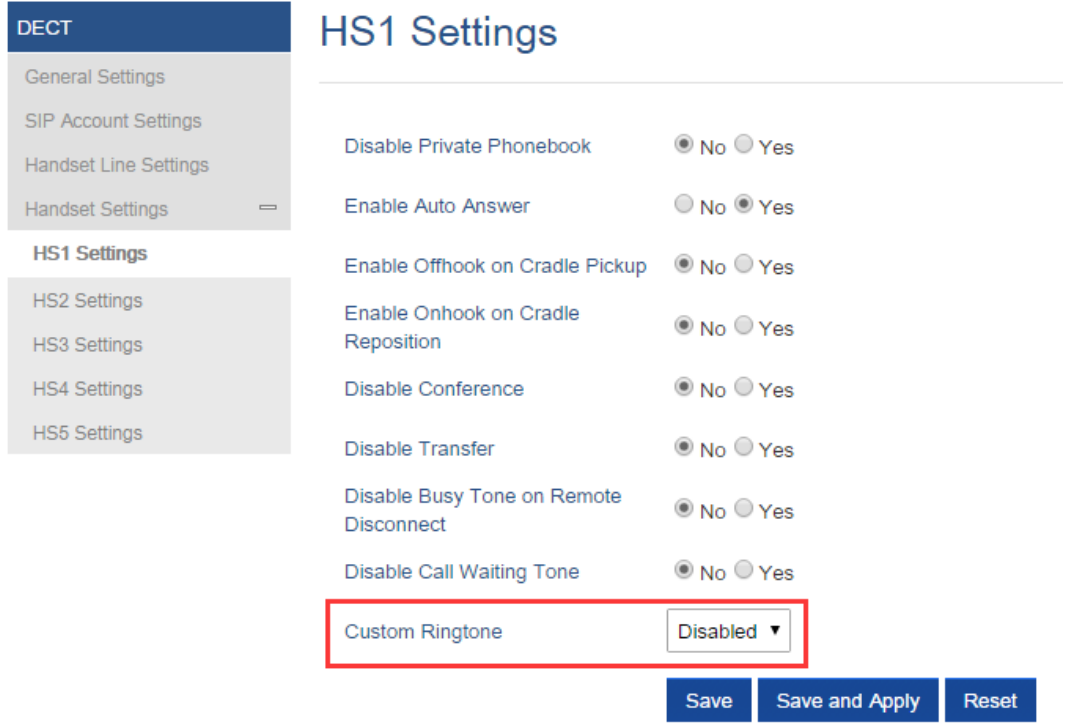

### **Functionality**

DP750/DP720 now support customized ringtones now. It takes up to 10 ringtone files which have be named as ring1.bin to ring10.bin, and you can assign one ringtone to each handset in the web UI as the screenshot above.

### **Steps of configuring a custom ringtone to a handset:**

1. Get ringtone files that accepted by DP devices. DP750 and DP720 only support .bin ringtone file. Please use the ring generator tools named "Grandstream IP Phone Custom Ringtone Generator" at our official website:<http://www.grandstream.com/support/tools>

Each ringtone files can maximum be 128KB and have to be named in ringX.bin, X can be 1 to 10.

- 2. Put the ringX.bin file under the firmware provisioning path, reboot DP750, it will fetch the .bin ringtone file as the same way as fetch firmware.
- 3. After DP750 booted up, browser to Web -> DECT -> HS Settings, at the Cutom Ringtone, you will see the uploaded ringtone listed under the drop down box. Select the one you want to use for each handset.
- 4. Save and Apply, wait the DP720 fully downloaded the ringtone, you will be able to set DP720 to use that ringtone.

Each handset only able to use one custom ringtone and DP750 maximum support 10 custom ringtone. You might need refresh the page of HSx Settings page to display the uploaded ringtone. Below is screenshot of how it looks like when there is a custom ringtone.

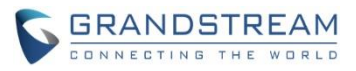

### **DECT**

# **HS1 Settings**

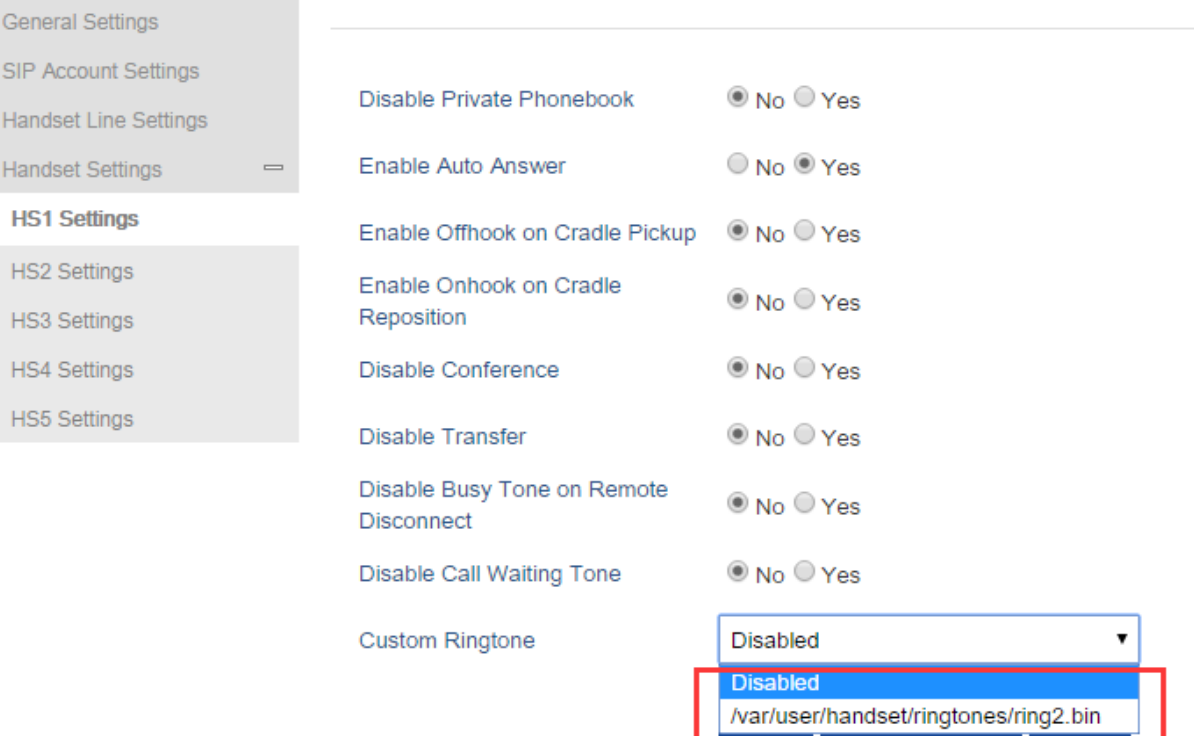

#### <span id="page-15-0"></span>**ENHANCED FACTORY RESET**

### **Web Configuration**

User can set DP750 reset button behavior at Web -> Maintenance -> Factory Reset:

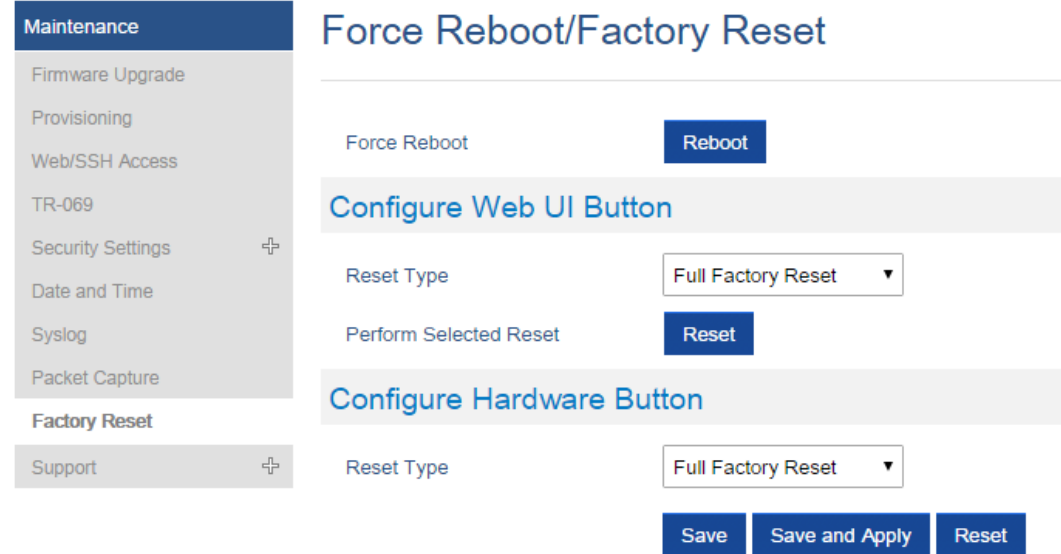

### **Functionality**

Allow user to configure the behavior of Web UI reset button and hardware button on device itself.

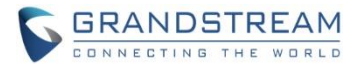

There are 3 reset type for Web UI button:

- 1. Full Factory Reset This will reset all the settings.
- 2. NVRAM Settings Only This will reset all the settings except subscription information, so the handset will stay in subscribed after reset, but all the other settings like account info, call settings, audio settings, etc. will be reset.
- 3. DECT Settings Only This will reset only the subscription (wipe out all the subscription information), but keep all the other settings like account, SIP settings.

There are 4 reset types for Hardware button:

- 1. Full Factory Reset This will reset all the settings.
- 2. NVRAM Settings Only This will reset all the settings except subscription information, so the handset will stay in subscribed after reset, but all the other settings like account info, call settings, audio settings, etc. will be reset.
- 3. DECT Settings Only This will reset only the subscription (wipe out all the subscription information), but keep all the other settings like account, SIP settings.
- 4. Disabled This will disable the hardware button to factory reset the base for security purpose.

### **New P Values**

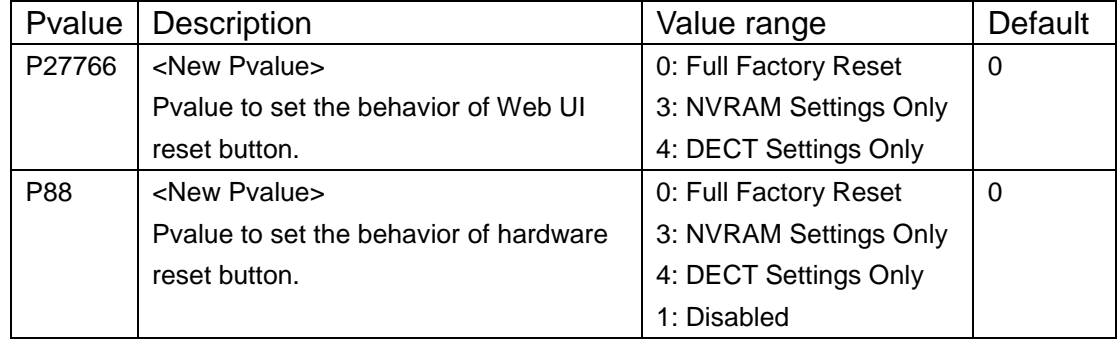

### <span id="page-16-0"></span>**RENAME THE PROFILE**

### **Web Configuration**

User can set DP750 each profile's name at Web -> Profiles -> each profile tab.

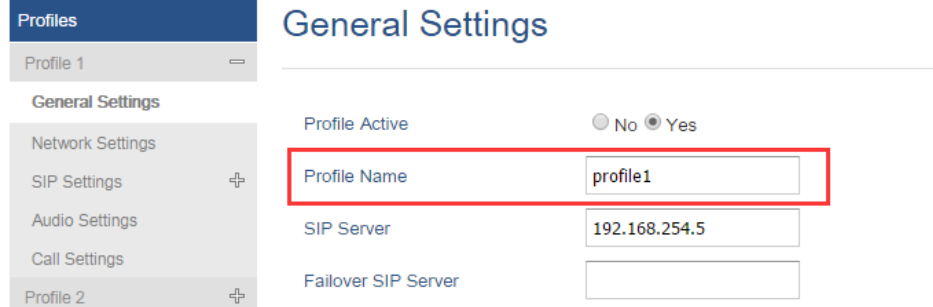

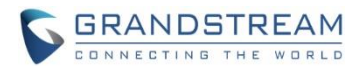

### **Functionality**

Custom the name of the profile, this profile name also been used in handset config provisioning for validation. By default, the value are profile1 – profile4.

### **New P Values**

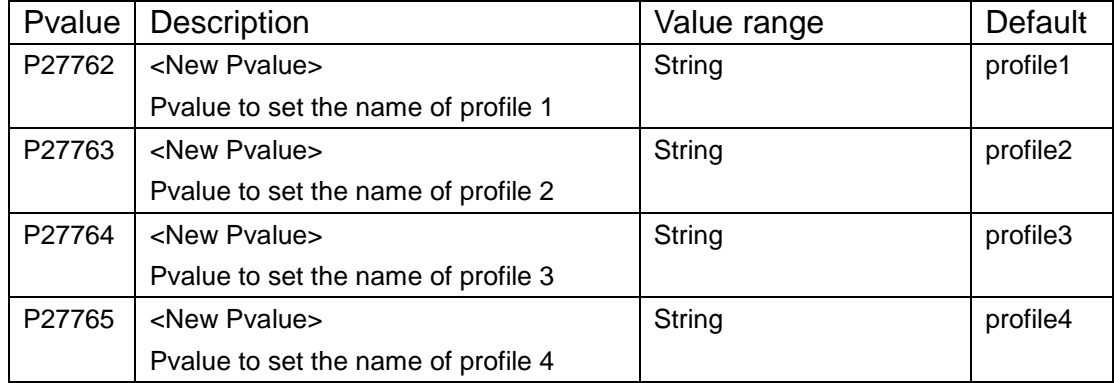

#### <span id="page-17-0"></span>**SEND SIP INFO AND RFC2833 AT SAME TIME**

### **Web Configuration**

User can set DP750 each profile's name at Web -> Profiles -> each profile tab -> Audio Settings.

# **Audio Settings**

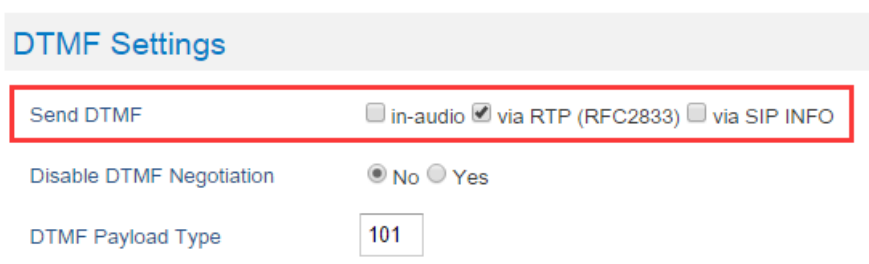

### **Functionality**

DP750 used to able to select one of the DTMF type out of in-audio, RFC2833 and SIP INFO, now the option changed from drop down box single-select to multiple check box. So use can choose to use multiple types at the same type.

### **New P Values**

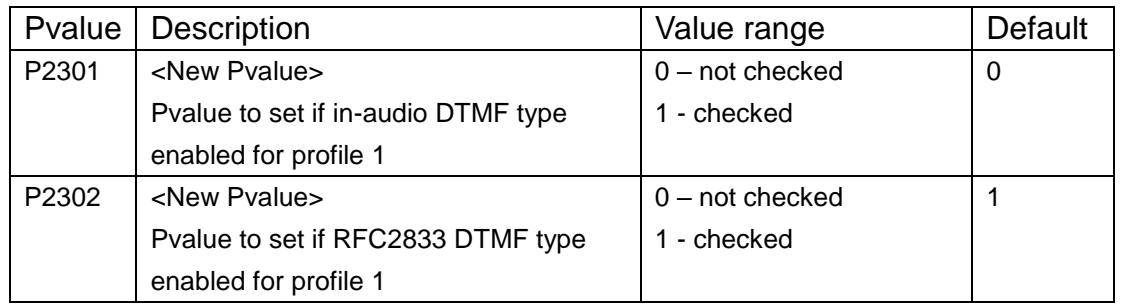

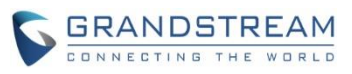

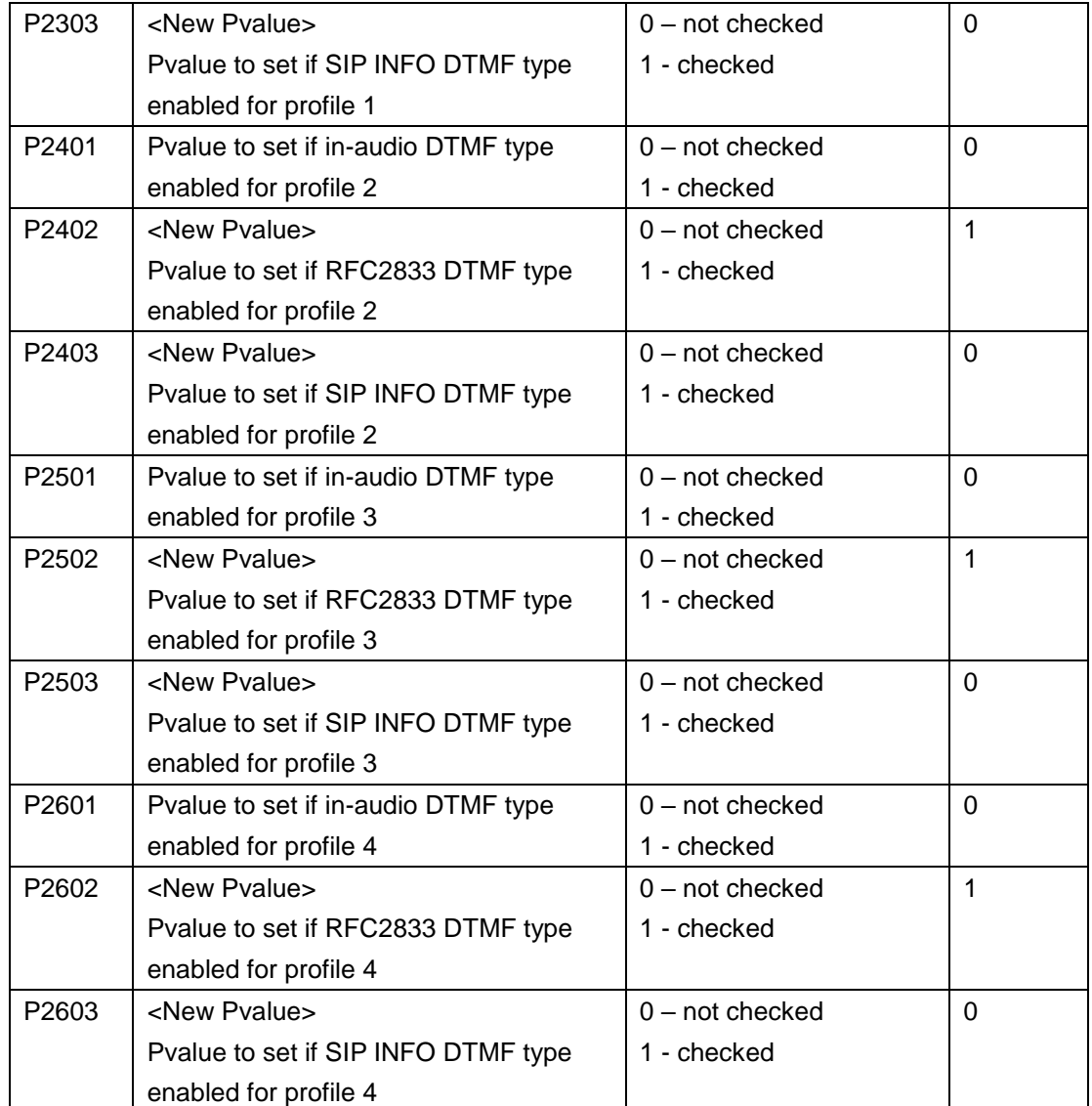

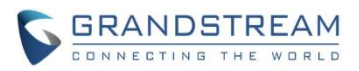

# **FIRMWARE VERSION 1.0.2.16**

### <span id="page-19-1"></span><span id="page-19-0"></span>**PRODUCT NAME**

DP750 and DP720

### <span id="page-19-2"></span>**DATE**

08/11/2016

### <span id="page-19-3"></span>**IMPORTANT UPGRADING NOTE**

**• For DP750/DP720, once upgraded to 1.0.2.16 or above, downgrading to 1.0.1.x firmware version or lower is not supported.**

### <span id="page-19-4"></span>**ENHANCEMENT**

- Added support for entering Plus Button '+' in DP720
- Added DP720 LCD auto turn on feature when pickup from or reposition to charger
- Added Access Control List to control access to web and SSH interfaces [\[ACCESS CONTROL LIST\]](#page-23-1)
- Added option to enable/disable TR-069 [\[ENABLE/DISABLE TR-069\]](#page-23-2)
- Added status display as "Normal" when core dump list is empty [\[CORE DUMP LIST STATUS\]](#page-24-0)
- Added support for HTTPS web access [\[HTTPS WEB ACCESS\]](#page-24-1)
- Added initial support for Repeater mode [\[INITIAL SUPPORT FOR REPEATER\]](#page-25-0)
- Added Admin/User Guides and Drilling Template to web GUI support page [\[DOCUMENTS ADDED TO](#page-27-0)  [SUPPORT PAGE\]](#page-27-0)
- Added headset detection and icon for DP720 dial mode screen
- Added Serbian, Slovakian and Swedish languages. Improved support for Czech, Dutch, German, Hebrew, Japanese, Korean, Turkish, Polish languages. [\[LANGUAGES UPDATED\]](#page-27-1)

### <span id="page-19-5"></span>**BUG FIX**

- Fixed DP750 will be "no service" if handset receives incoming call just when make new conference call
- Fixed enable Automatic XML Phonebook Download function was invalid
- Fixed after dial out code star feature, FXS LED keep blinking
- Fixed Priority value for RTP media for layer 2 QoS Settings always be 0 after changed values
- Fixed when handset default line set to none at base side, then change default line from handset side will make base server down.
- Fixed DP750 does not taking IP address from networks with LLDP option enabled
- Fixed incoming call not always rejected when HS is off hook
- Fixed NAPTR/SRV setting does not work
- Fixed DP750 does not taking IP address from networks with LLDP option enabled.
- Fixed "Add Auth Header On Initial REGISTER" option does not work

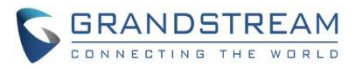

- Fixed DUT will leave a hold call when transfer failed
- Fixed after receiving incoming call with parallel/share mode some handsets cannot ring in page function
- Fixed call forwarding settings only allow 8 10 digits
- Changed DP720 menu "Line Status" in Call Settings to "Lines" for more accurate description
- Fixed handset cannot auto answer paging
- Fixed handset cannot display incoming calls when stay in factory reset confirm interface
- Change menu "Number" in Set Voice Mail to "VM Access Number" for more intuitive description
- Fixed call log sometimes record wrong duration time
- Fixed change ring tone would lead to the volume of call become bigger
- Fixed in contact 'search' interface, "delete" option displays as "back"
- Fixed call waiting tone only play once
- Fixed if click "reboot" option during calling, device does not reboot after called automatically
- Fixed "Number" field is empty when editing XML phonebook contact if phone type is "WORK"
- Fixed deleting all shared contacts might delete other handsets' private contacts
- Fixed Broadsoft IOT related bug that Invite with Alert-info is not playing desired tone
- Fixed Broadsoft IOT related bug that Inband DTMF not working
- Fixed Broadsoft IOT related bug that add ability to bridge conference before third party answers
- Fixed Broadsoft IOT Call transfer issue
- Fixed Broadsoft IOT related issue that in Call Manager "answer call" and "hold" function not working correctly
- Fixed handset can press conference or other options when it is in early media
- Fixed DUT could not call out after removing second line with same account
- Fixed when answer the 2nd call, remote side would hear a serious noise.
- Fixed call manager "answer call" and "hold" function not working correctly
- Fixed ringtone volume cannot restore in next incoming call after adjust ringtone volume to minimum during incoming call
- Fixed if the length of sip settings value is bigger than 12 characters in web, the handset side would display blank
- Fixed handset cannot make new call directly on contacts.
- Fixed no clock display during calling
- Fixed DP720 does not play out audio with professional Sennheiser mono headset, neither single SC230 nor dual SC262
- Fixed if click press "speaker" key quickly after off hook, audio channel will not switch to the speaker
- Fixed handset does not play ringtone when receiving incoming call in parallel or shared mode, and it cannot answer the call
- Fixed when transfer a call, device will send INVITE to the third party before sending REFER
- Fixed device will fail to transfer if the first session is hold, then handset will always prompt user unknown when calling
- Fixed handset will not play CW tone if it is in select contact UI
- Fixed digits not sent to base when 24-digit number entered via on-hook dialing (limit to 20 digits)
- Fixed speaker icon was not disappeared but actually HS was in earpiece mode

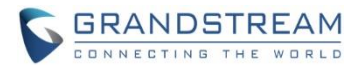

- Fixed handset lacks characters "`" and "&"
- Fixed handset auto-save the volume after adjusted the alarm volume without saving
- Fixed melody setting in individual contact is not working
- Fixed handset will crash if pressing '1' or '4' key just when booting up
- Fixed handset info displayed new IP address after saving new static IP in handset without reboot
- Fixed "Delayed Call Forward Wait Time" option on web is invalid
- Fixed sometimes base will still ring next handset but server already cancels the call
- Fixed direct dial on contact menu will only dial out via contact's home number
- Fixed DNS Settings is inconsistency between DNS Server 1, DNS Server 2 and Preferred DNS Server
- Fixed after back to main menu, the icon used to indicate there are Missed Calls and Voice Messages disappeared
- Fixed DP720 Speed dial only display first name which should be both first name and last name
- Fixed if handset play standard ring tone before off hook it will in speaker mode
- Fixed the contact cannot be saved with more than 35 characters
- Fixed DUT can re-dial with outgoing number is empty
- Fixed the redial option cannot be used if "Use # as Dial Key" is set to NO
- Fixed after handset selected another base the original base still marked this handset as online
- Fixed the session will be hung up if unplug headset during the call
- Fixed when handset hold the call, FXS led did not blink
- Fixed DUT as transferee cannot back to call if transfer failed
- Fixed if press back key when loading contact in speed dial menu HS will back to main interface
- Fixed if handset generate two missed call history at the same time, the first missed call history name would display blank
- Fixed the call history display order is not from latest to oldest
- Fixed handset does not display LDAP contacts
- Fixed after receiving incoming call with parallel/share mode device always responded 408
- Fixed handset will display error when search LDAP contacts
- Fixed Web GUI cannot be accessed when use PPoE mode
- Fixed Web GUI cannot be accessed when use Qos2
- Fixed handset search contacts function does not work
- Fixed if the third party answers & ends the call quickly the original session will be abnormal
- Fixed handset will auto exit new call UI if receiving incoming call during new call process
- Fixed HS did not auto answer the call from contact that has been configured melody
- Fixed user cannot check sip server name in sip settings by pressing right soft key
- Fixed handset status did not update base mac address after subscribed another base
- Fixed the name of right soft key is displayed as "delete" but actually there is no entry
- Fixed missed call LED still flash after viewing all missed call logs
- Fixed Session Expiration value can set to small then Min-SE value
- Fixed HS cannot update CID while in alerting state
- Fixed it will not record missed call in Parallel and Shared mode
- Fixed SIP accounts cannot register to Failover SIP Server except account 1

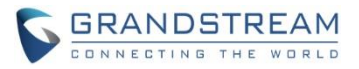

- Fixed it will not record accepted call in Parallel and Shared mode
- Fixed DUT will not play melody ringtone when handset stay in contact list interface
- Fixed handset popped up menu for a moment every time it received incoming call
- Fixed if edit dialing number that more than 20 characters on call history HS will be block in blank interface
- Fixed remote end also heard the CW tone which was generated by HS
- Fixed device does not respond 486 if HS calls to internal HS with the fourth call
- Fixed if HS is in status UI when BS boots up the HS will not register to BS
- Fixed battery icon need change to white color icon
- Fixed green button is not always act as "Send" when making transfer and conference call

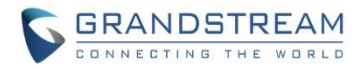

### <span id="page-23-0"></span>**NEW FEATURES OVERVIEW**

<span id="page-23-1"></span>This section lists major new features and describes how to use it from the user's point of view.

### **ACCESS CONTROL LIST**

#### **Web Configuration**

These settings can be found at Web -> Maintenance -> Web/SSH Access

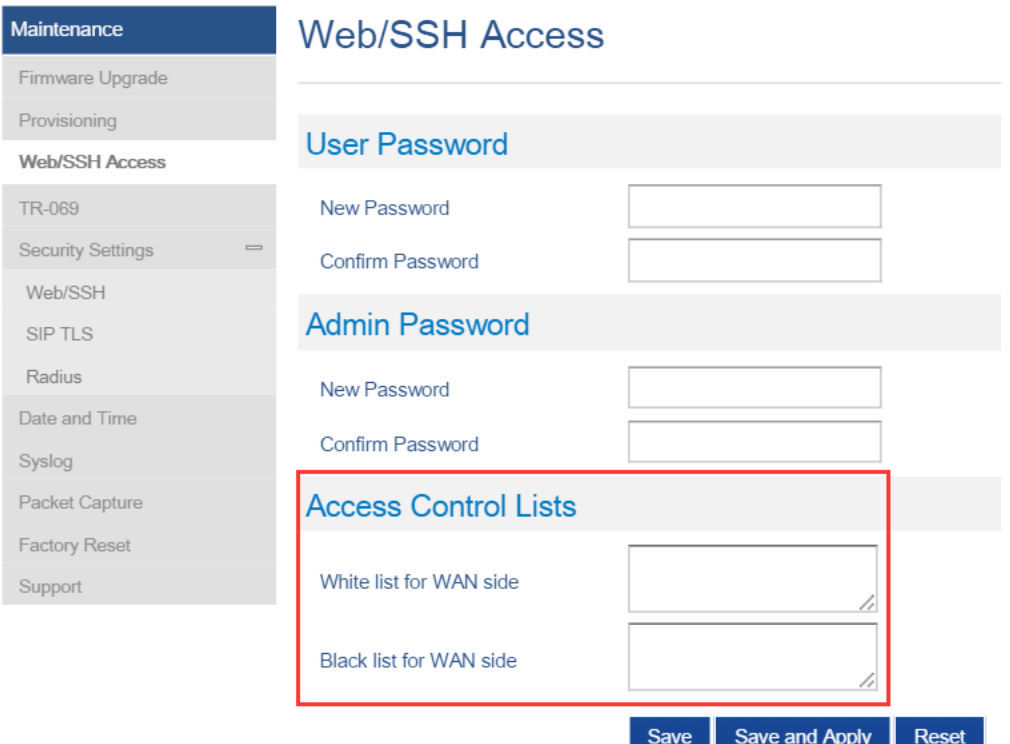

### **Functionality**

If added IP address to White list for WAN side field, then only the IP address in white list can access Web and Telnet.

If added IP address to Black list for WAN side field, then The IP address in black list will cannot access Web or Telnet.

#### **New P Values**

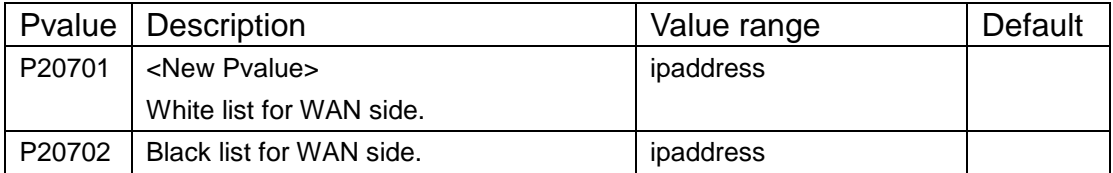

### <span id="page-23-2"></span>**ENABLE/DISABLE TR-069**

**Web Configuration**

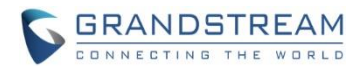

User can find the new option at Web ->Maintenance -> TR-069.

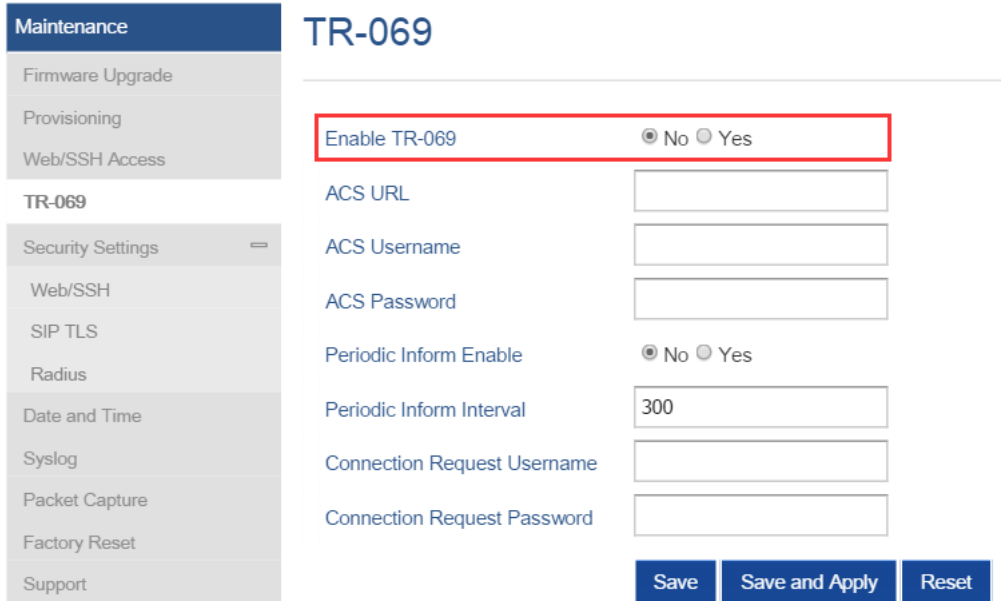

### **Functionality**

Allow user to enable and disable TR-069 function.

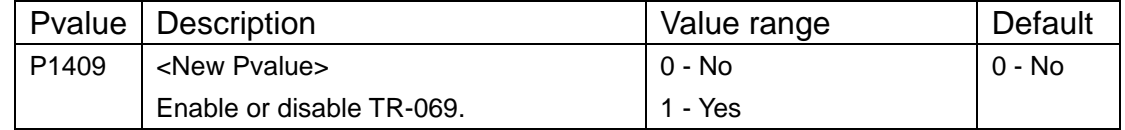

### <span id="page-24-0"></span>**CORE DUMP LIST STATUS**

### **Web Configuration**

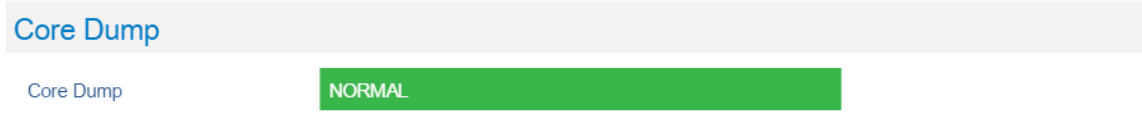

### **Functionality**

If there is no Core Dump file, display a "Normal" Status.

### <span id="page-24-1"></span>**HTTPS WEB ACCESS**

### **Web Configuration**

User can find the new option at Web -> Maintenance -> Security Settings -> Web/SSH.

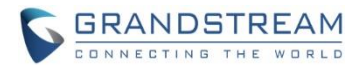

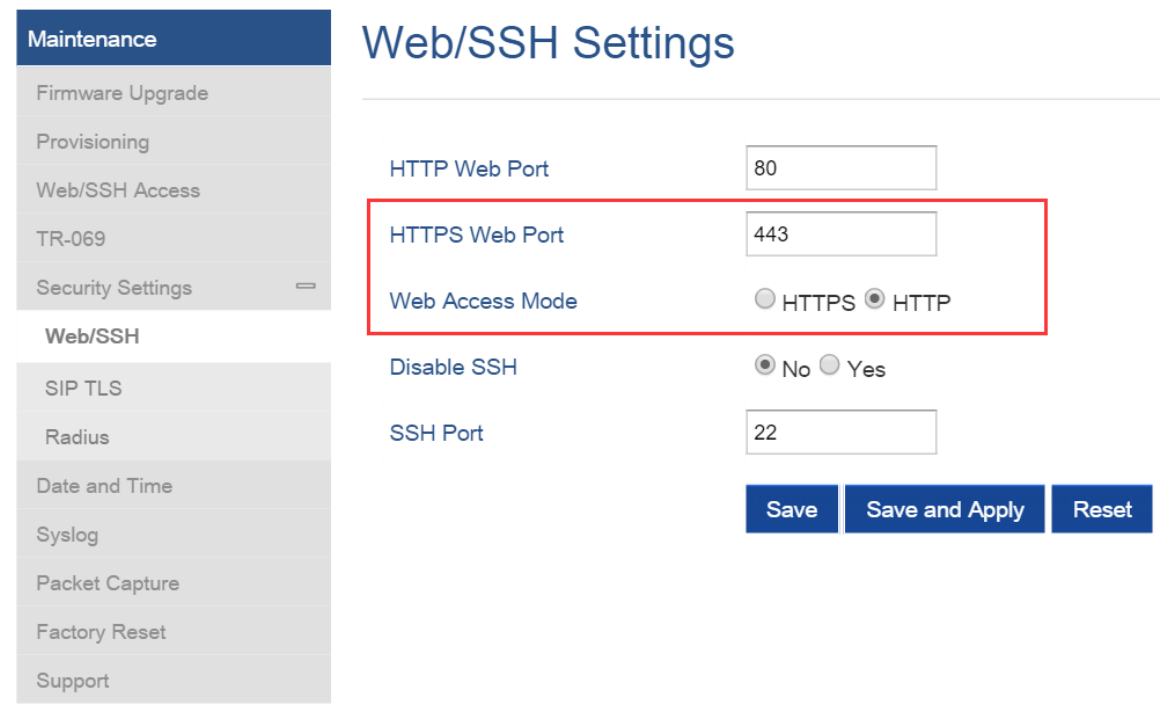

### **Functionality**

New options added to allow user to enable HTTPS Web Access Mode and config HTTPS Web Port. After enabled HTTPS mode, will need reboot the DP750 to take effect the settings. Then can access the device by [https://IPADDRESS:PORTS,](https://IPADDRESS:PORTS) for example: [https://192.168.1.18:443](https://192.168.1.18/)

### **New P Values**

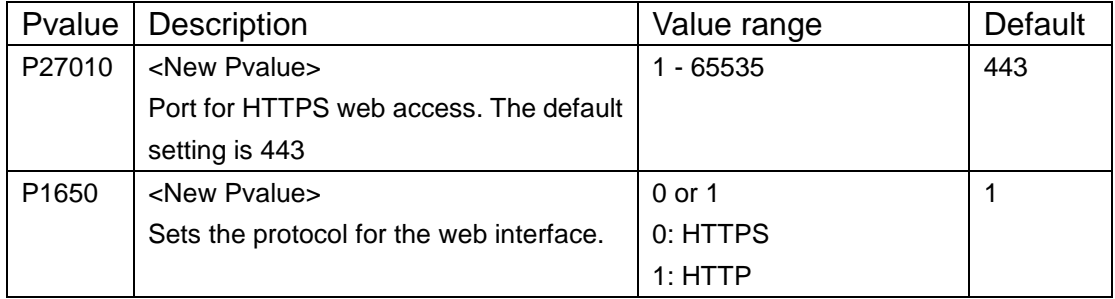

### <span id="page-25-0"></span>**INITIAL SUPPORT FOR REPEATER**

### **Web Configuration**

User can find the new option at Web -> DECT -> General Settings. A new option "Enable Repeater Mode" is added.

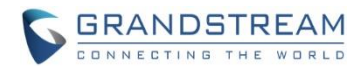

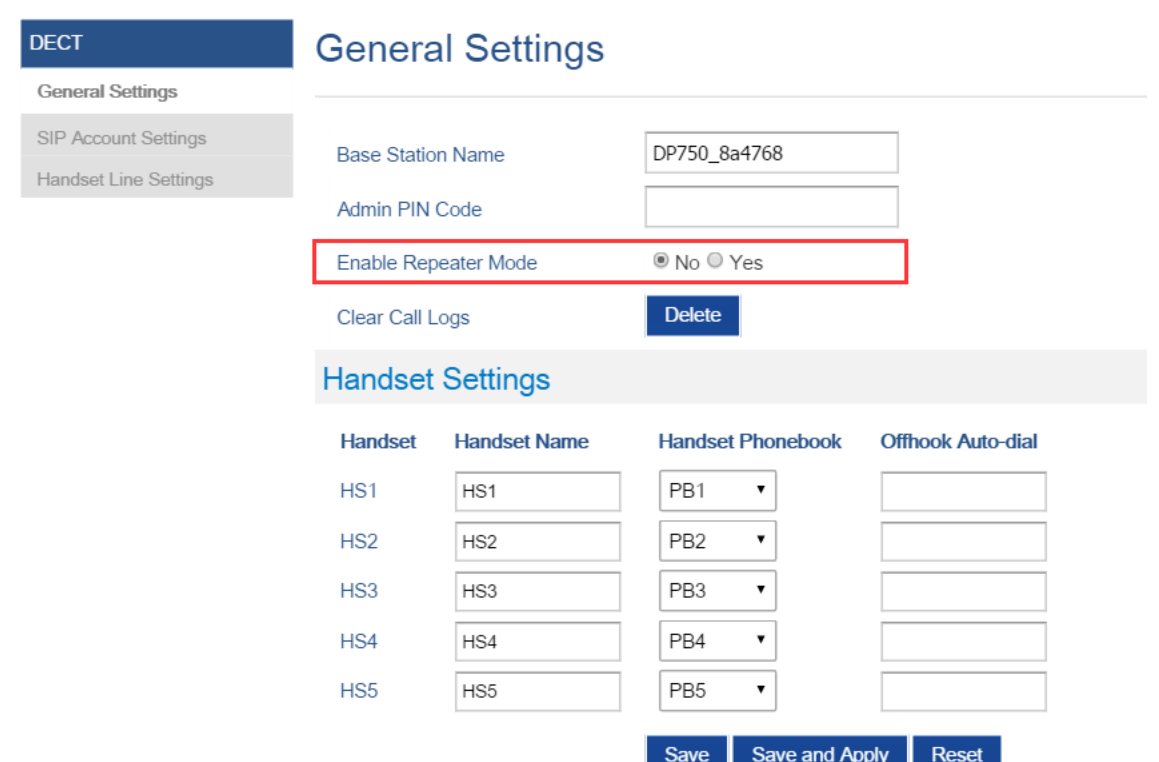

### **Functionality**

Add initial support for repeater function. Add option to enable /disable repeater mode, the change for this option will need reboot DP750 to take effect.

Right now GS's repeater hasn't official released and DP750 only support EU repeater, we will add support for US repeater later.

### **Step to Pair a repeater:**

1. Make sure you base is in EU region, display in Web GUI as below:

Base DECT RF Region

- 2. Make sure your repeater is EU standard.
- 3. Set Enable Repeater Mode to "Yes", Click Save and Apply, then reboot base take effect the settings.
- 4. Click "Subscribe" button in Web -> Status -> DECT Status as below screenshot or long press Page button on DP750 for 7 7 seconds to open subscription:

**Open Subscription** 

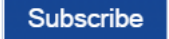

EU

- 5. Repeater will automatically pair to DP750
- 6. We don't have feature to display repeater connection status right now, but repeater LED should show the connection established.

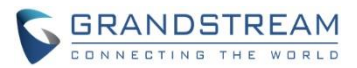

### **New P Values**

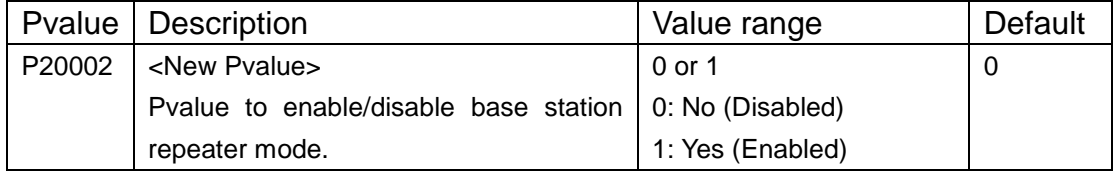

### <span id="page-27-0"></span>**DOCUMENTS ADDED TO SUPPORT PAGE**

### **Web Configuration**

User can find the new item at Web -> Maintenance -> Support. Offline Admin/User Guide and Drilling Template can be download from DP750 now.

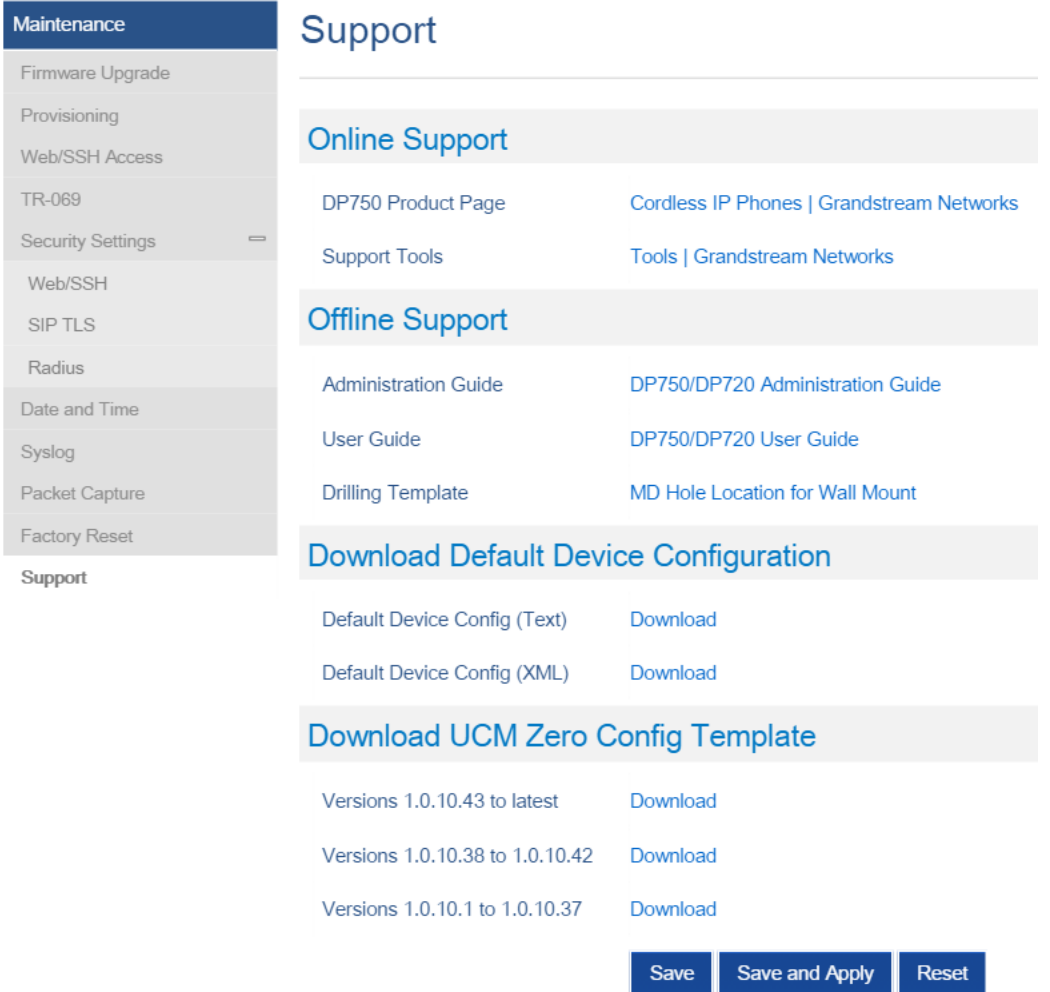

### <span id="page-27-1"></span>**LANGUAGES UPDATED**

### **Web Configuration**

User can set DP750 language at Web right-top side. User can set DP720 language at handset GUI ->

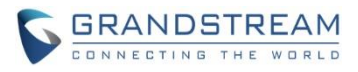

Settings -> Phone Languages.

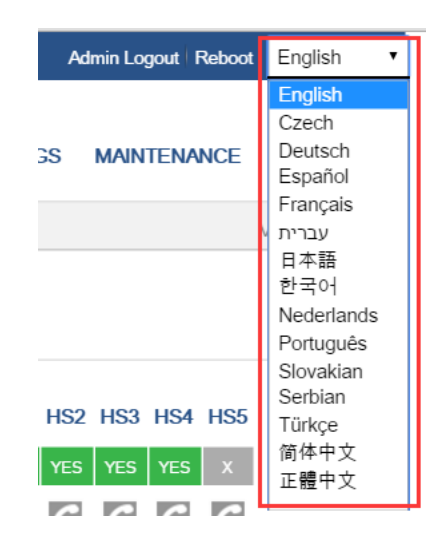